# **Table of Contents**

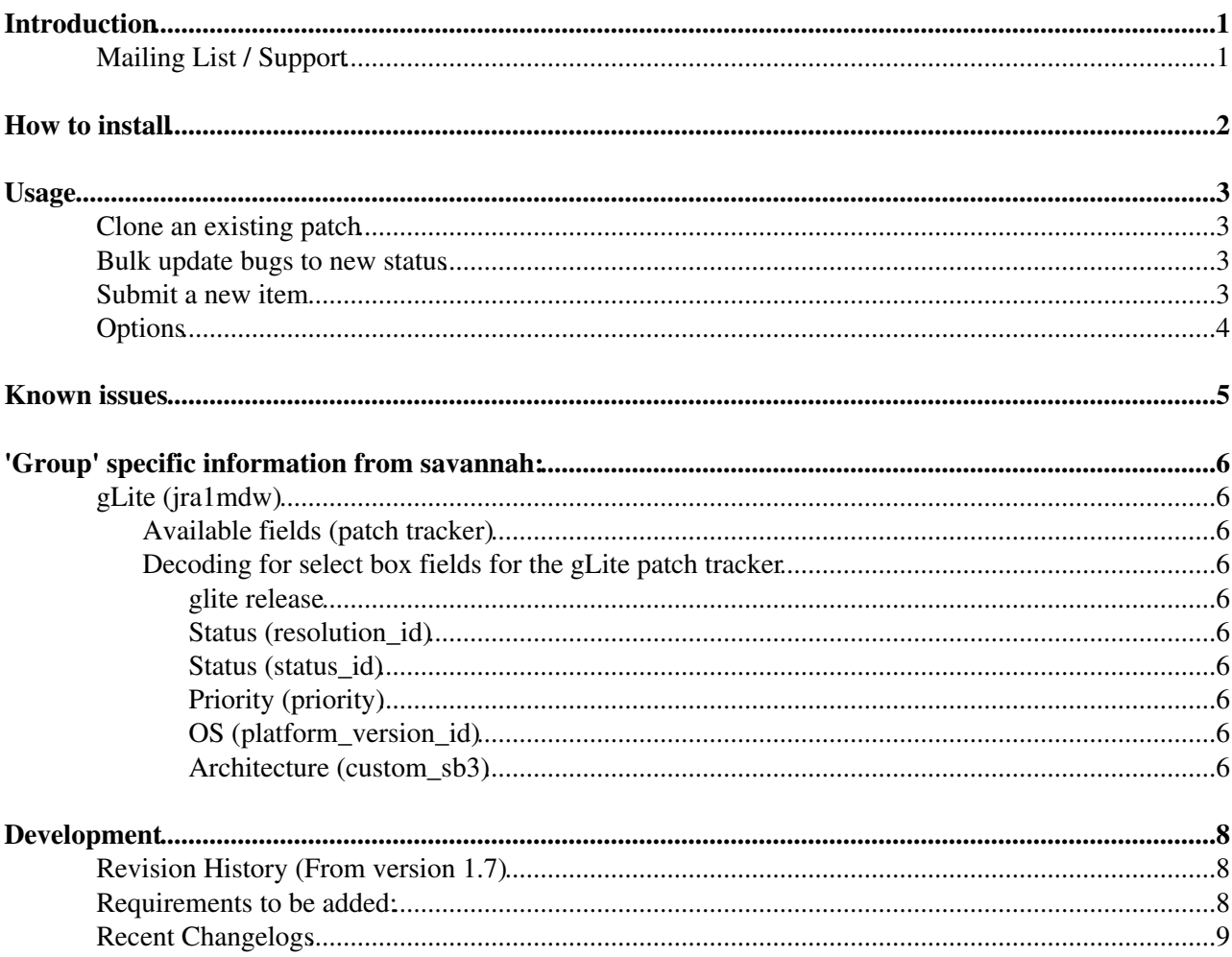

# <span id="page-1-0"></span>**Introduction**

The savannah cli interface enables to see/change entries in the savannah tracking systems as well as submit new items or clone a copy of existing ones. It can be used for all savannah trackers independently of the project as long as you have a user account that allows you to perform these operations.

Other use cases for the CLI is to use Savannah as a state machine if you have an automatic workflow.

For the moment the tool has only been tried out on the gLite patch tracker and there might be issues for other trackers. Be careful when trying it out as the result will become immediately live!

## <span id="page-1-1"></span>**Mailing List / Support**

If you have comments/additions/suggestions please feel free to contact the current maintainer, [Andrew Elwell](https://twiki.cern.ch/twiki/bin/view/Main/AndrewElwell)

There is a low volume mailing list 'savannah-cli-users' which all users of the script are strongly urged to join. See <https://groups.cern.ch/group/savannah-cli-users/default.aspx> <sup>2</sup>. It is used for announcements, feature requests etc. All bugs should be reported against the *Savannah CLI* category in the glite integration<sup>«</sup> group on, yes, savannah.

## <span id="page-2-0"></span>**How to install**

The savannah cli uses some packages internally and is based on python. To use the CLI tool, you need to have python & python-devel (to install from the tarfiles below) installed on your machine and you need to install the internal packages.

Those packages are:

- [twill-0.9.tar.gz](http://darcs.idyll.org/~t/projects/twill-0.9.tar.gz) $\Phi$
- [PyXML-0.8.4.tar.gz](http://prdownloads.sourceforge.net/pyxml/PyXML-0.8.4.tar.gz) $\vec{r}$
- [BeautifulSoup.tar.gz](http://www.crummy.com/software/BeautifulSoup/download/BeautifulSoup.tar.gz)
- [ClientForm-0.2.9.tar.gz](http://pypi.python.org/packages/source/C/ClientForm/ClientForm-0.2.9.tar.gz) $\vec{r}$

Depending on your distribution, some of these packages may be available as binaries: ubuntu/debian users should

sudo apt-get install python-twill python-beautifulsoup python-clientform

The easiest way is to do the manual installation using the script install\_deps.sh in the CVS which does everything automatically. It is not needed to be root to run this script.

An alternative way is to download the packages manually and after that, untar them, build each one of them and install the package. The procedure is as follows (As a root user):

- tar xvfz downloaded\_file.tar.gz
- cd new\_directory
- python setup.py build
- python setup.py install

The script is still under development, see the #Development section for SVN (and legacy CVS) checkout details

## <span id="page-3-0"></span>**Usage**

Please be **VERY CAREFUL** with this tool: if items are wrongly updated, they will have to be fixed manually; the DB cannot be restored for a *single* project (backups are for dealing with hardware problems).

The tool presently supports the following operations

- Read a parameter of a given savannah item
- Set a parameter of a given savannah item
- Get available options for a listbox item of a given savannah item
- List all fields of a savannah item
- Clone an item **Attention the priority is not conserved via this option as this is not part of the submit fields**
- Submit an item
- Add a comment to a bug/patch

The options to be specified depend on the actual operation (see below)

Example of execution:

## <span id="page-3-1"></span>**Clone an existing patch**

This is most commonly used by developers who need to provide similar patches for more than one platform. You start by creating a standard savannah entry for one node type / middleware / OS filling out all the necessary fields, Save, then clone using the CLI: ./savannah -t patch -o clone -i 2256 -g jra1mdw and edit the new resulting patch to reflect the changes (such as OS or other component thats different from the original)

## <span id="page-3-2"></span>**Bulk update bugs to new status**

If you want to move multiple bugs from one state to another, the simplest way to do this is generate a list of bugs to work on and call the CLI for each of those. The following examples show changing the 'Status' field to *Accepted*

#### • small no of bugs:

\$ for b in 50000 50034 47245 ; do ./savannah -t bugs -o set -i \$b -n Status -v Accepted -g jra1md

• Large list of bugs in a file

for instance where you have done a search for a particulat category / state and wish to update them all - copy the resulting list into an editor so that you just have a list of bug numbers, one per line

\$ while read b ; do ./savannah -t bugs -o set -i \$b -n Status -v Accepted -g jralmdw ; done < bud

## <span id="page-3-3"></span>**Submit a new item**

#### SavannahCommandLineInterface < EGEE < TWiki

To submit a new item you need to prepare an xml file with the corresponding information. The syntax is as follows:

```
<submit>
   <item1>xxx</item1>
    <item2>yyy</item2>
</submit>
```
where item1 is for example assigned\_to.

An empty example file for the gLite patch tracker can be found here: [glite-patch-submit-example.xml](https://twiki.cern.ch/twiki/pub/EGEE/SavannahCommandLineInterface/glite-patch-submit-example.xml)

## <span id="page-4-0"></span>**Options**

```
./savannah -h 
Script to interface to savannah tracking system
Savannah CLI v. Revision: 1.7
Usage: savannah
 -h --help Show this help
 -l --login Allows the user to explicitly log in Savannah
    -V --verbose Activate progress messages
  Mandatory parameter:
-t --tracker Savannah tracker [patch, bugs]
 -o --operate Operations (see below for supported operations)
  Optional parameter (depending on operation):
    -i --item Savannah item number
 -n --name Savannah parameter name
 -v --value New value/comment
 -g --group Savannah group (for gLite this is jra1mdw)
 -f --file file containing submit information in xml format
          Supported operations are:
```
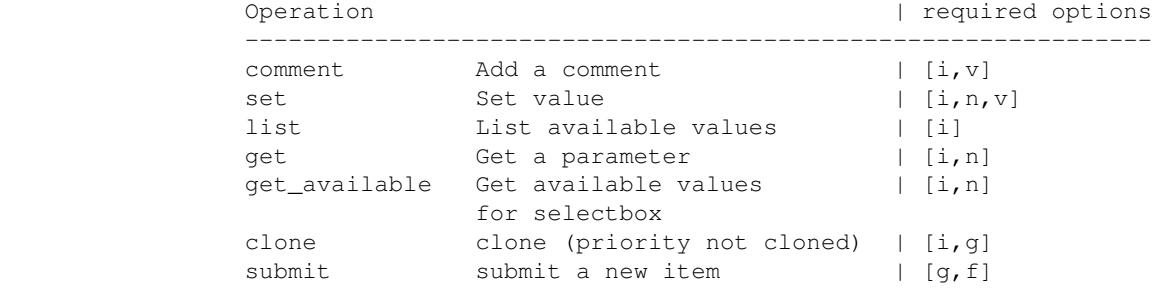

# <span id="page-5-0"></span>**Known issues**

These issues might be treated in future versions:

• Full support of other groups besides glite (clone and submit are partly tracker specific)

# <span id="page-6-0"></span>**'Group' specific information from savannah:**

## <span id="page-6-1"></span>**gLite (jra1mdw)**

#### <span id="page-6-2"></span>**Available fields (patch tracker)**

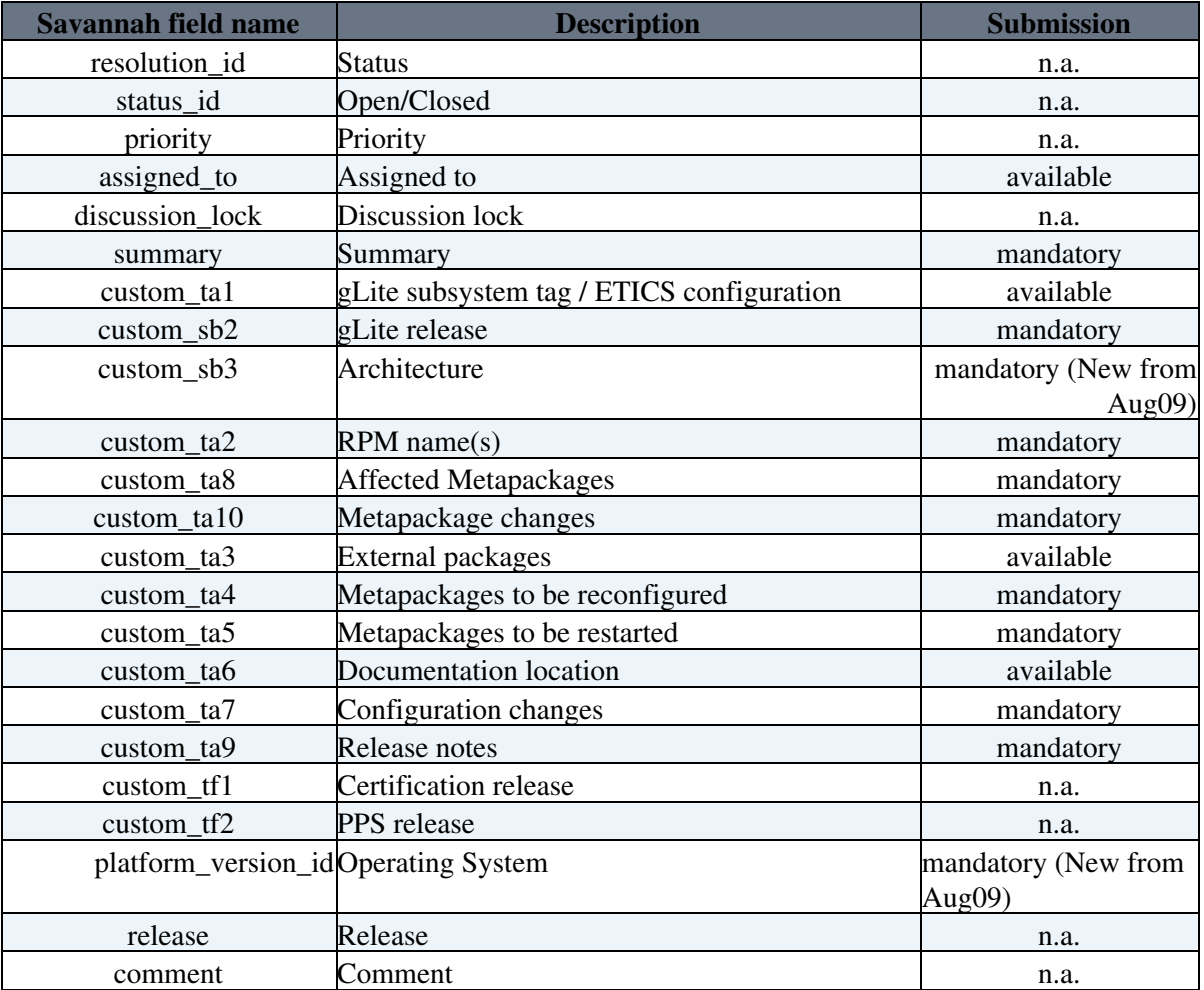

#### <span id="page-6-3"></span>**Decoding for select box fields for the gLite patch tracker**

<span id="page-6-4"></span>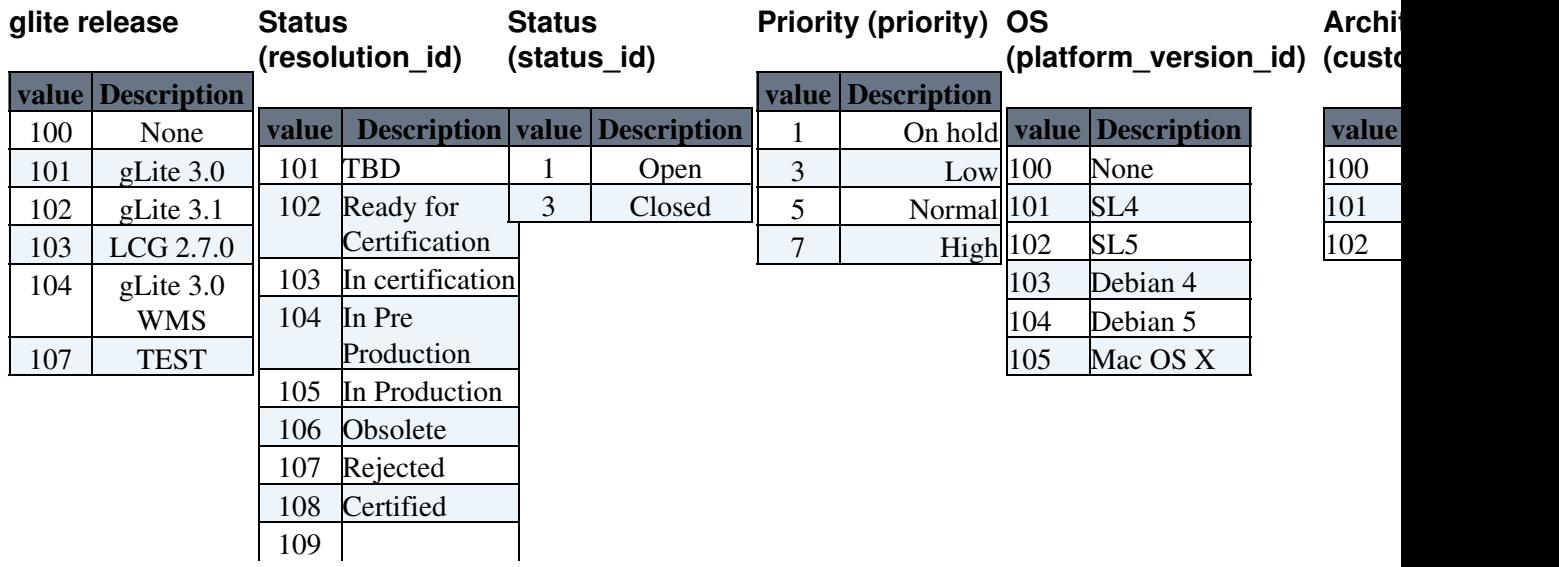

'Group' specific information from savannah: 6

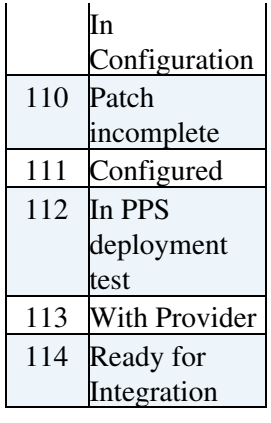

# <span id="page-8-0"></span>**Development**

Active development is done in Subversion - see [http://svnweb.cern.ch/world/wsvn/aelwell/savannah\\_cli/](http://svnweb.cern.ch/world/wsvn/aelwell/savannah_cli/) or for browsing.

"take me to the source": Guest access:

svn co http://svnweb.cern.ch/guest/aelwell/savannah\_cli/trunk

## <span id="page-8-1"></span>**Revision History (From version 1.7)**

*See also the CVS / SVN Changelogs*

#### **New features in version 1.7:**

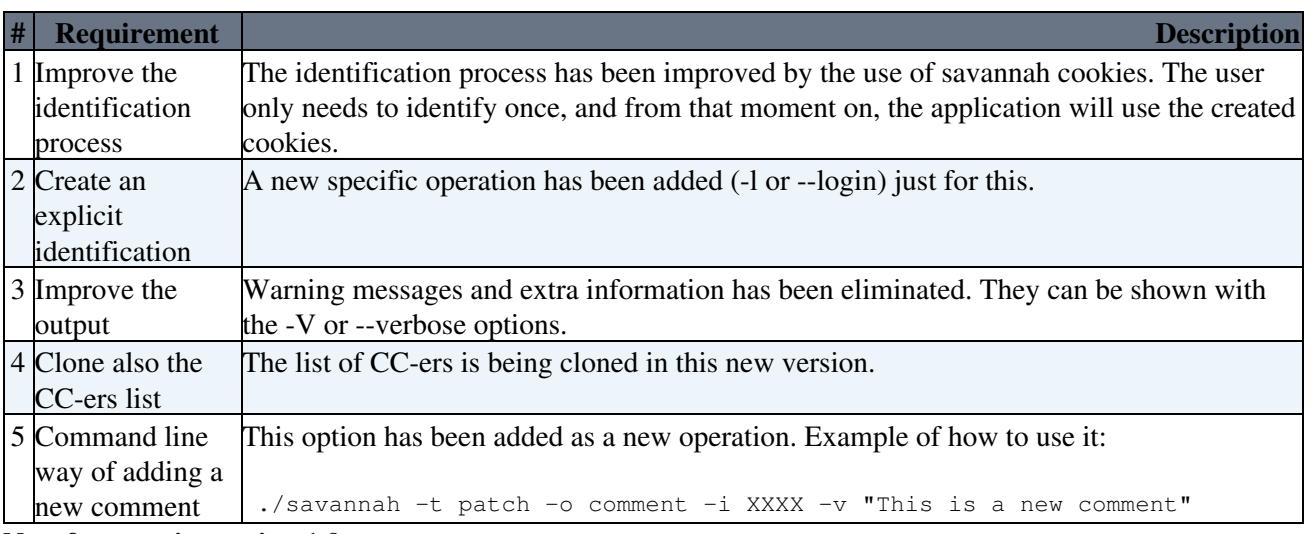

#### **New features in version 1.9:**

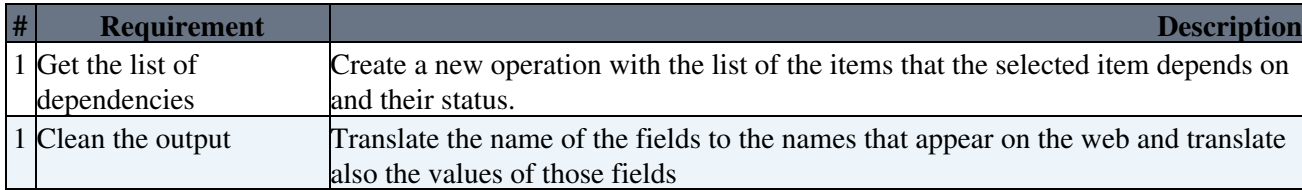

## <span id="page-8-2"></span>**Requirements to be added:**

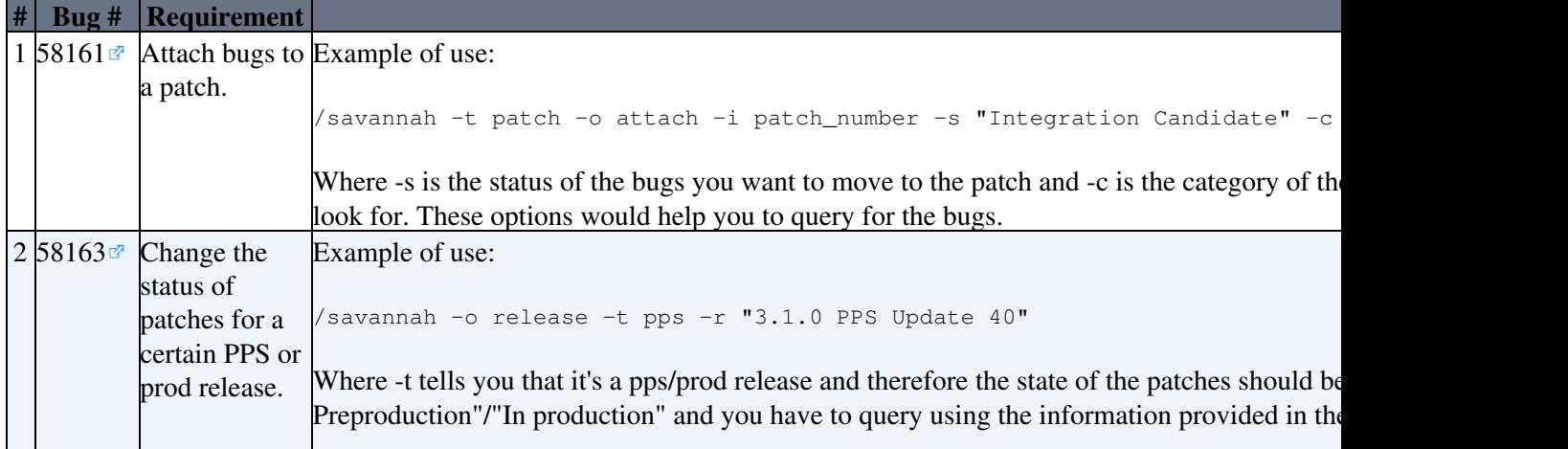

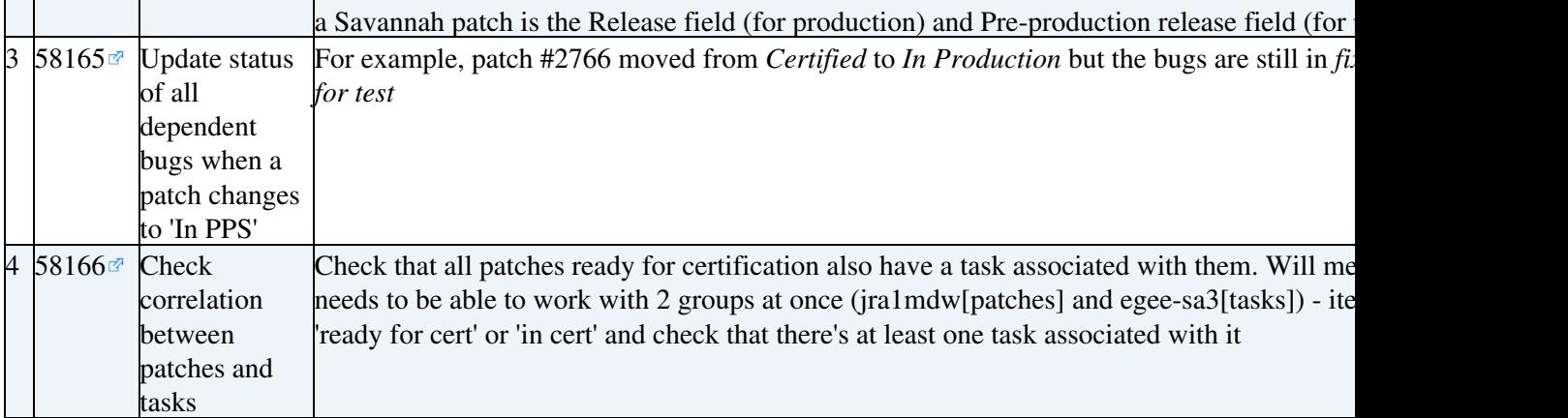

## <span id="page-9-0"></span>**Recent Changelogs**

• [glite-patch-submit-example.xml:](https://twiki.cern.ch/twiki/pub/EGEE/SavannahCommandLineInterface/glite-patch-submit-example.xml) Example submit for gLite patch tracker

This topic: EGEE > SavannahCommandLineInterface Topic revision: r34 - 2010-05-03 - MaartenLitmaath

Copyright &© by the contributing authors. All material on this collaboration platform is the property of the contributing authors. Ideas, requests, problems regarding TWiki? [Ask a support question](https://twiki.cern.ch/twiki/bin/view/Support/WebHome) or [Send feedback](mailto:twtool.support@cern.ch?subject=TWiki Feedback on EGEE.SavannahCommandLineInterface)